# $E$  F P  $-$  I

取 扱 説 明 書

第七版

株式会社彗星電子システム

Windows95は、米国マイクロソフト社の登録商標です。 PC/ATは、米国IBM社の登録商標です。

第七版 2010年 4月 発行 第六版 2005年 8月 発行 第五版 2005年 2月 発行 第四版 2000年 7月 発行 第三版 1999年 4月 発行 第二版 1998年 8月 発行 第一版 1997年 1月 発行

Copyright C 1997-2010 株式会社彗星電子システム

○ 本装置は、ルネサスエレクトロニクス製フラッシュROM、EPROM、ワンタイムPROM内蔵のワンチッ プマイクロコンピュータ専用の書込装置です。他のデバイスへの書込みや、他の用途には使用できません。

- 本装置の保証期間はご購入後1年間です。この間に製造上の問題によって発生する不良は無償で修理を 行います。販売店または、当社に連絡してください。 但し、ソケット,スイッチ等消耗品の不良は有償となります。また、本装置により書込まれたMCUデバイ スの不良及び、それにより発生する問題については保証できません。
- 本装置は開発ツールとして使用する事を目的に準備された製品です。量産に使用される場合は、事前にお客 様自身で使用環境等を考慮し、信頼性を確認の上ご使用下さい。
- 国内の使用に際し、電気用品取締法及び、電磁波障害対策の適用を受けていません。 また本装置は、UL等の安全規格,IEC等の規格を取得しておりません。従って、日本国内から海外に持 ち出される場合は、この点をご了承ください。
- このEFP-Ⅰ取扱説明書に記載されている内容は、今後性能改良などの理由で将来予告なしに変更する ことがあります。なお、記載内容の運用した結果に関しては、株式会社彗星電子システムはその責任を負い かねますのでご了承ください。
- 本説明書及びソフトウェアの内容についてのお問い合わせは、下記までお願い致します。なお、お問い合わ せに際しては本説明書の最後に添付されている技術サポート連絡書をファックスで発送後、お電話くださいま すようお願い致します。

『お問い合わせ先』

 〒538-0053 大阪市鶴見区鶴見6丁目5番24号 株式会社彗星電子システム TEL. (06)6913-4531 FAX. (06) 6913-4534 E-mail :support@suisei.co.jp ホームページ :http://www.suisei.co.jp/ はじめに

この度は、EFP-Ⅰをお買い上げいただき、誠にありがとうございます。

本製品の内容は、添付の梱包内容確認表に記載していますのでご確認ください。製品につきましてお気づきの点 がございましたら、当社または販売代理店までご連絡ください。

- ※ 本書では、EFP-I本体をEFP-Iと呼びます。
- ※ 本書では、EFPコントロールソフトウェアをWinEFPと呼びます。
- ※ 本書では、パラレルユニット及びシリアルユニットをMCUユニットと呼びます。

 製品を正しくお使いいただき、あなたや他の人々への危害や財産への損害を未然に防止するため P2の「1.安全上の注意事項」では注意、重要の順で注意事項を説明します。 製品をご使用になる前は、注意事項に記載している内容をよく理解してからお使いください。 注意、重要の意味について以下に説明します。

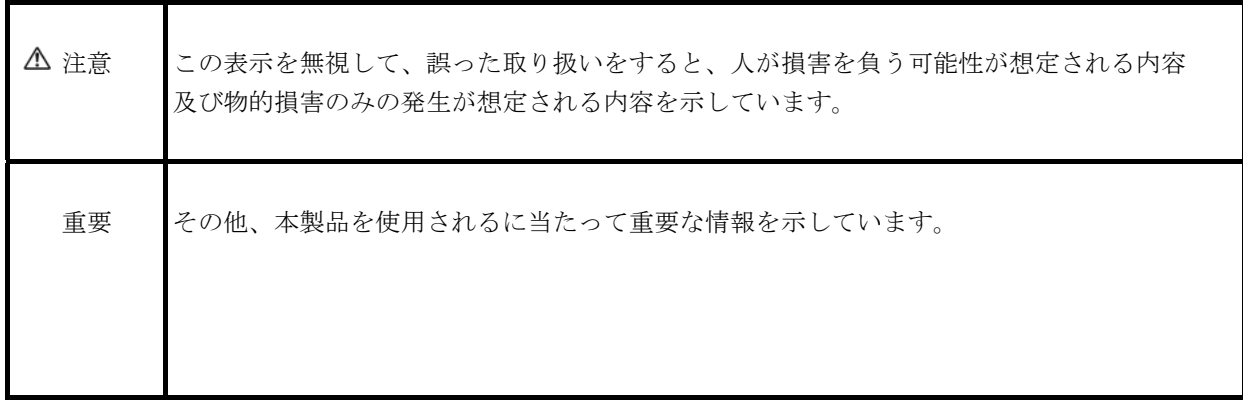

# 目 次

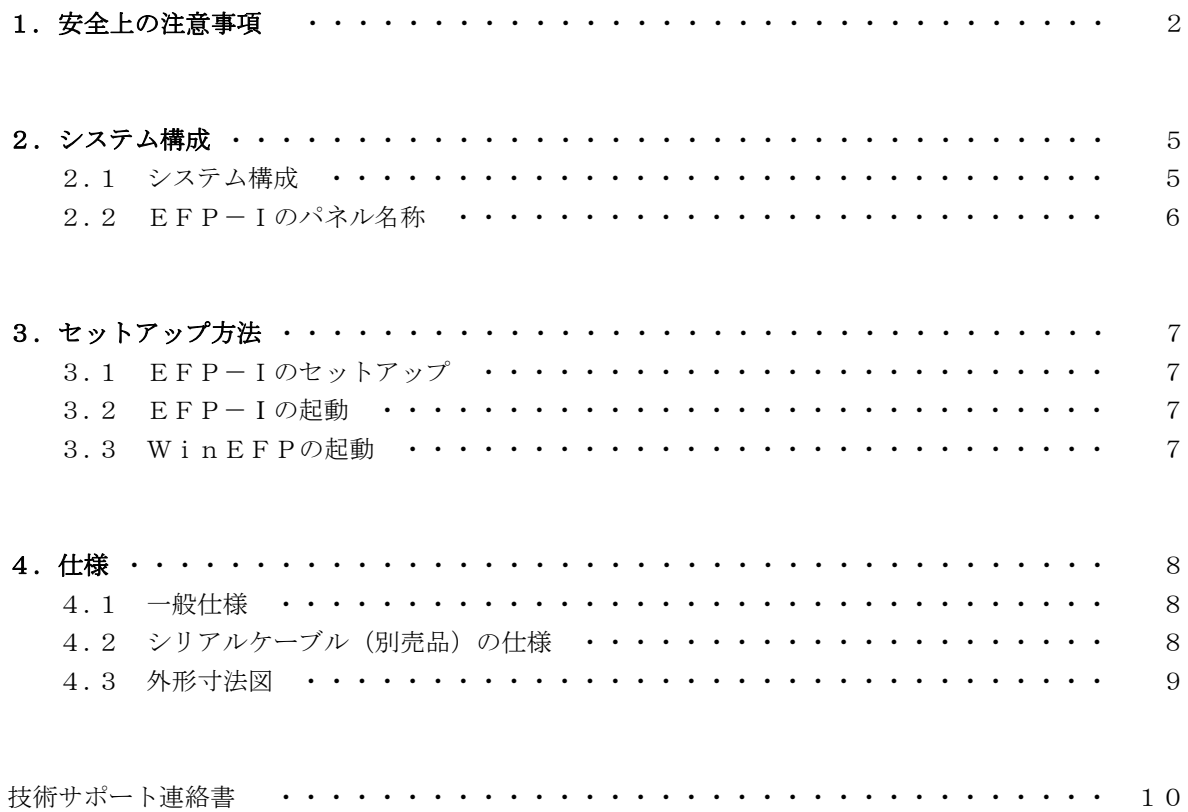

1.安全上の注意事項

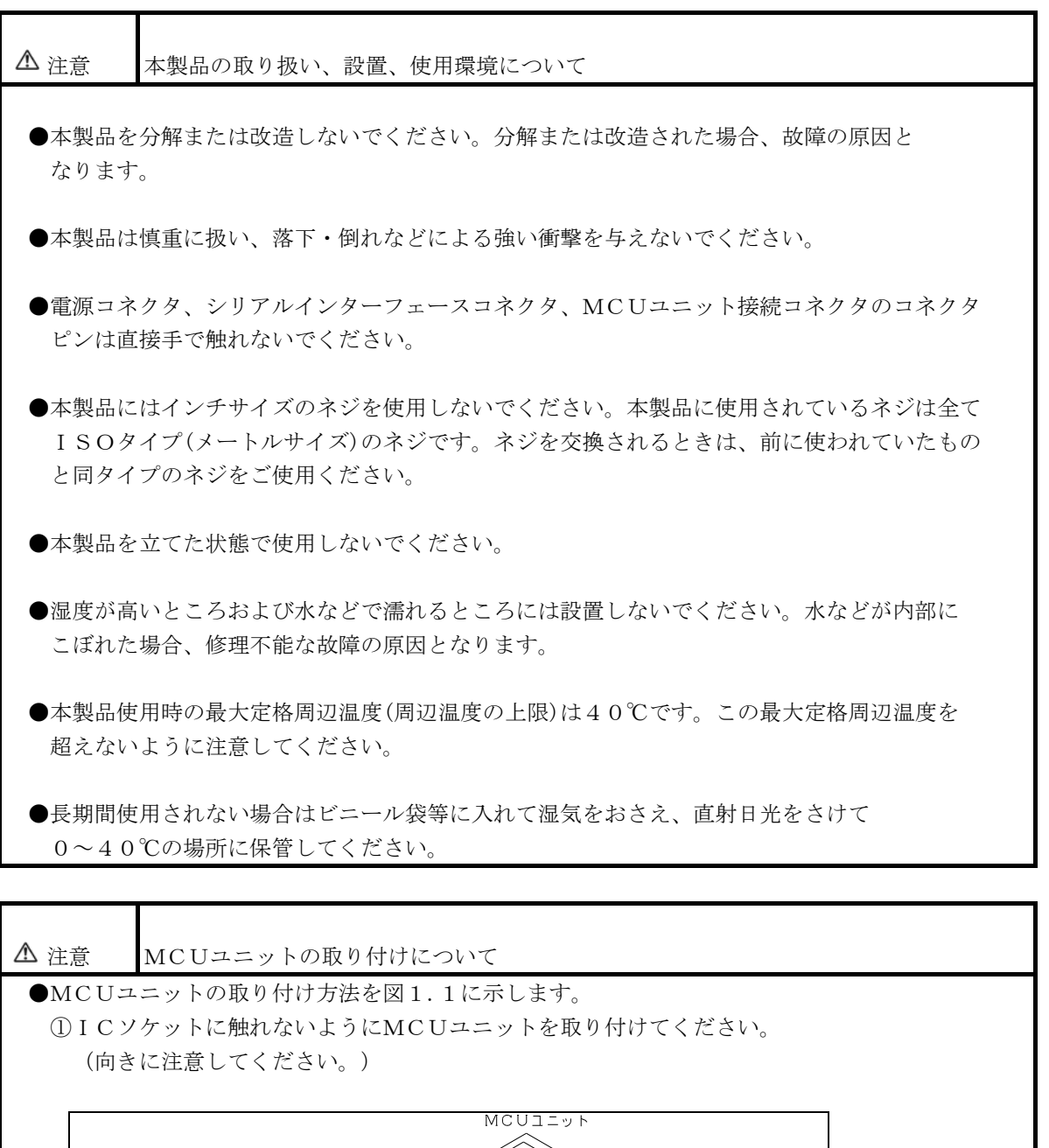

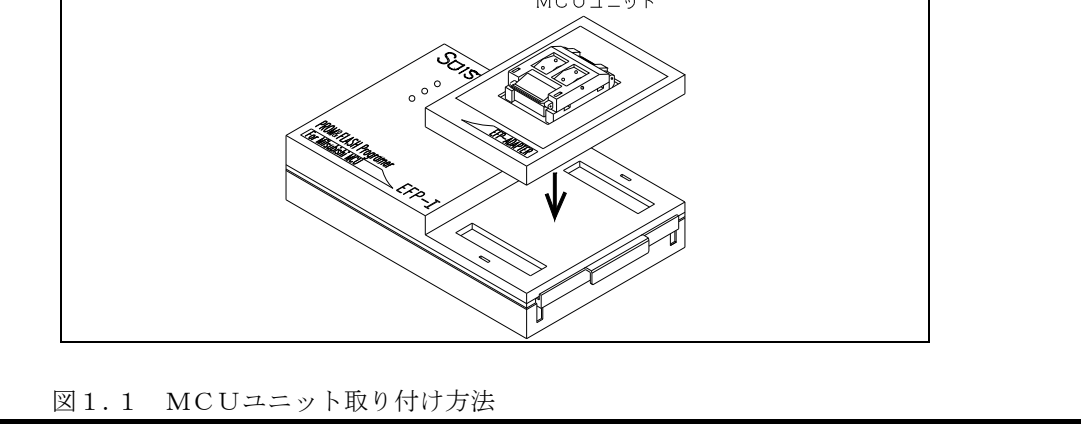

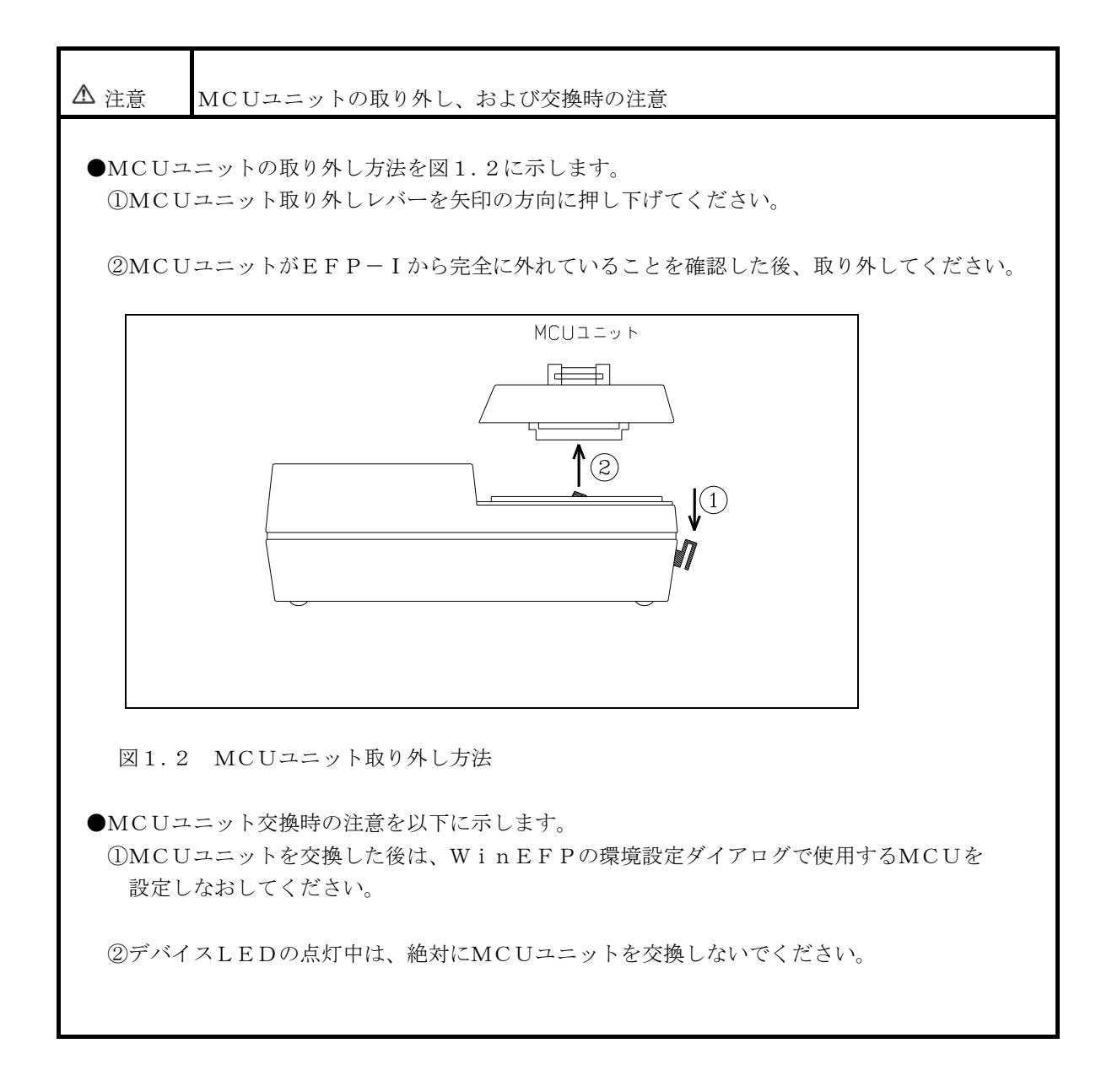

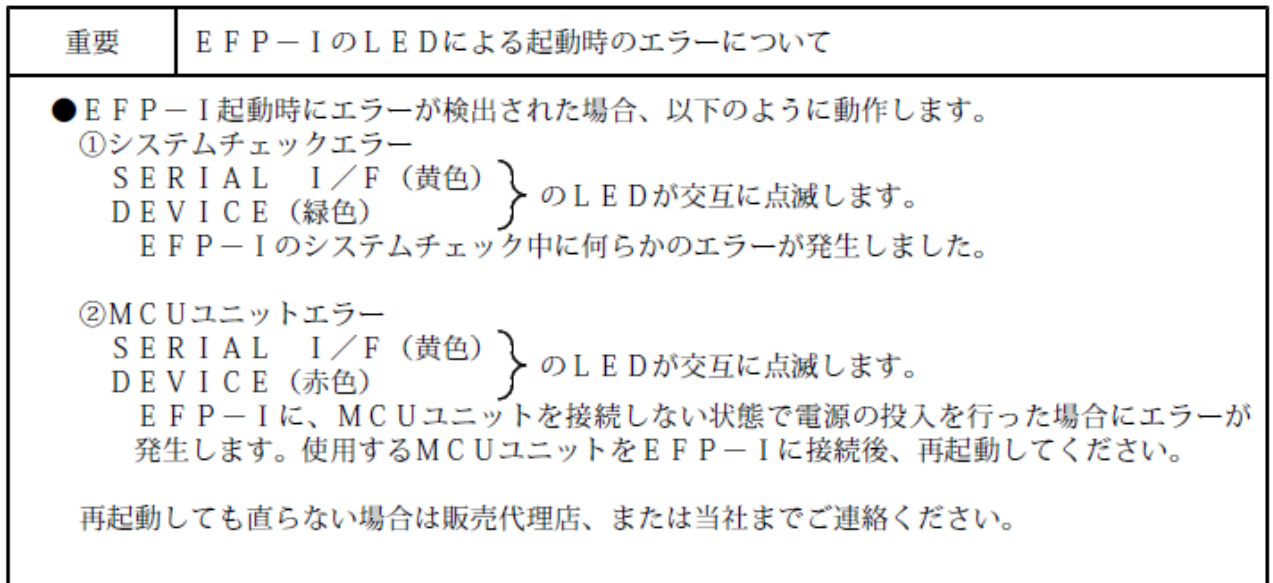

2.システム構成

#### 2.1 システム構成

 EFP-Ⅰを使用するためには、以下の装置が必要です。 図2. 1にEFP-Iのシステム構成を示します。

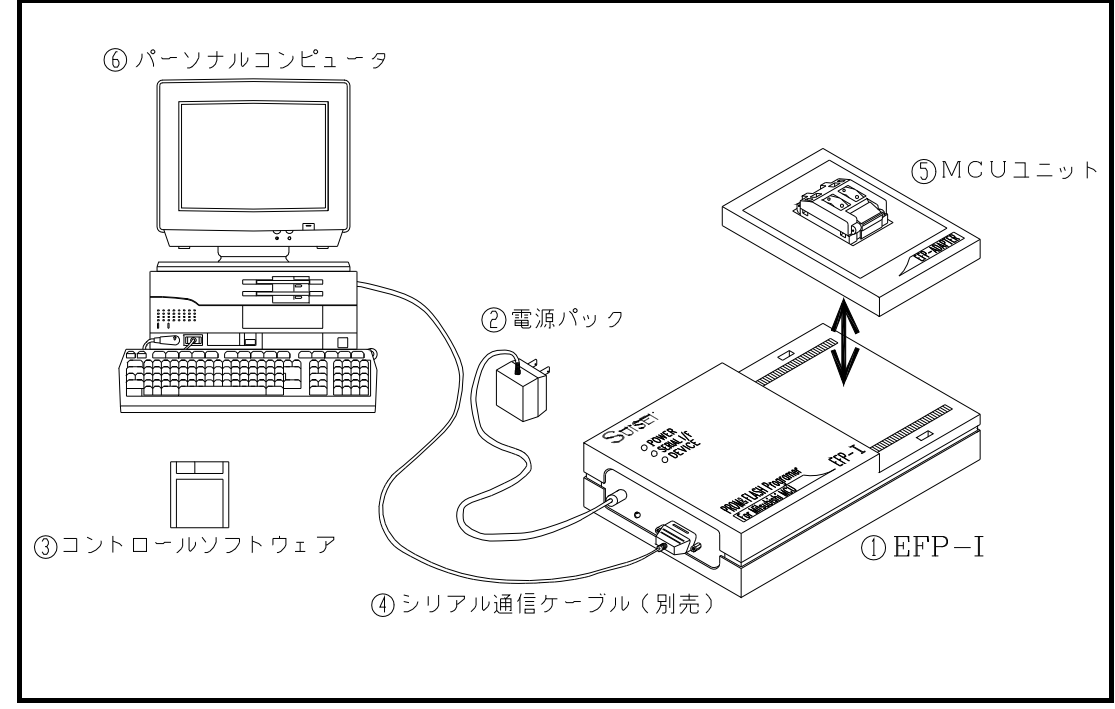

図2.1 システム構成図

 ②,③は①のEFP-Iに付属しています。 また、それ以外の製品は別途ご用意ください。

- ① EFP-I EFP-I本体
- ② 電源パック

出力 : 17.5V

電流容量: 300mA以上

- ③ コントロールソフトウェア 付属のコントロールソフトウェア(WinEFP)
- ④ シリアル通信ケーブル PC/AT互換機パソコン同士を接続できるRS-232Cクロスケーブル (D-sub 9 ピン メス)
- ⑤ MCUユニット(パラレルユニット又はシリアルユニット)
- ⑥ パーソナルコンピュータ

### 2.2 EFP-Ⅰのパネル名称

図2.2にEFP-Iのパネル図を示します。

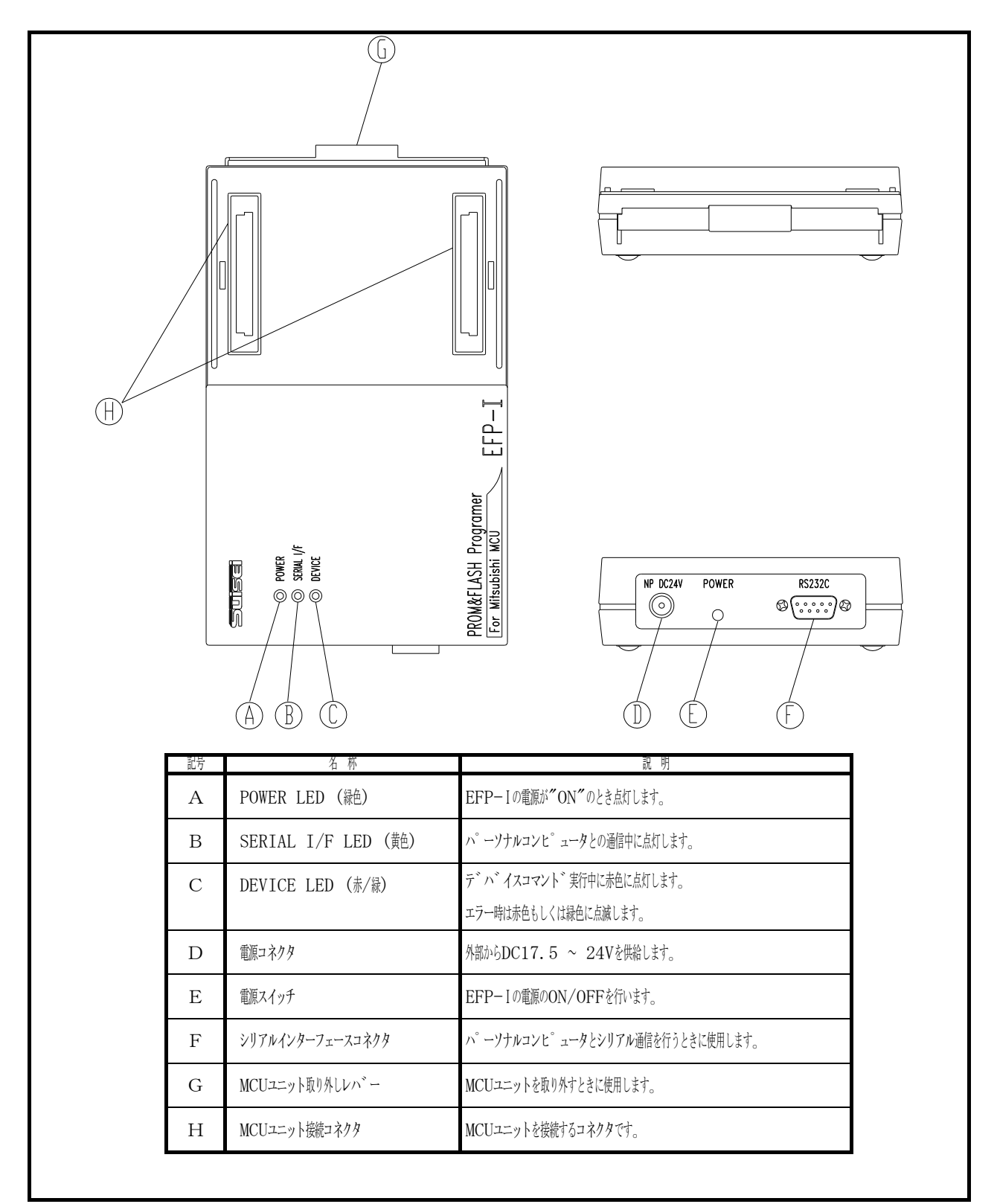

図2.2 EFP-Iパネル図

3.セットアップ方法

#### 3.1 EFP-Iのセットアップ

 ①ACアダプター本体をAC100Vコンセントに接続し、プラグをEFP-Iの[N.P DC24V] 電源ジャックに接続してください。

 ②シリアル通信ケーブルをEFP-Iの[RS232C]コネクタに接続し、反対側はパソコンの RS-232Cコネクタに接続してください。

 ▼注意事項 これらの接続は、電源を切った状態で、特に静電気防止に努めてください。

③MCUユニットの取り付け方法を図3.1に示します。

①ICソケットに触れないようにMCUユニットを取り付けてください。

![](_page_9_Figure_8.jpeg)

図3.1 MCUユニット取り付け方法

### 3.2 EFP-Ⅰの起動

 POWERスイッチを押すとPOWER(緑色)、SERIAL I/F(黄色)、DEVICE (赤色)のランプが点灯します。

 システムチェック(約1秒)後にSERIAL I/F、DEVICEのランプが消灯し EFP-Ⅰはコマンド待ち状態になります。

### 3.3 WinEFPの起動

EFP-Iが、コマンド待ち状態になったことを確認します。ソフトウェアマニュアルに従い、 WinEFPを起動してください。

4.仕様

### 4.1 一般仕様

表4.1 一般仕様

![](_page_10_Picture_38.jpeg)

## 4.2 シリアルケーブル (別売品)の仕様

![](_page_10_Figure_5.jpeg)

図4.1 シリアルインターフェースケーブル接続図

## 4.3 外形寸法図

図4.2にEFP-Iの外形寸法図を示します。

![](_page_11_Figure_3.jpeg)

図4.2 外形寸法図

# 技術サポート連絡書

年 月 日(合計 枚)

ī

株式会社彗星電子システム

![](_page_12_Picture_74.jpeg)

TEL  $(06)6913-4531$ 

FAX (06) 6913-4534

![](_page_12_Picture_75.jpeg)